# **LifeKeeper for Linux v8.1.2** スタートアップガイド

**2** 版

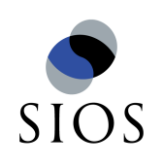

サイオステクノロジー株式会社

# 目次

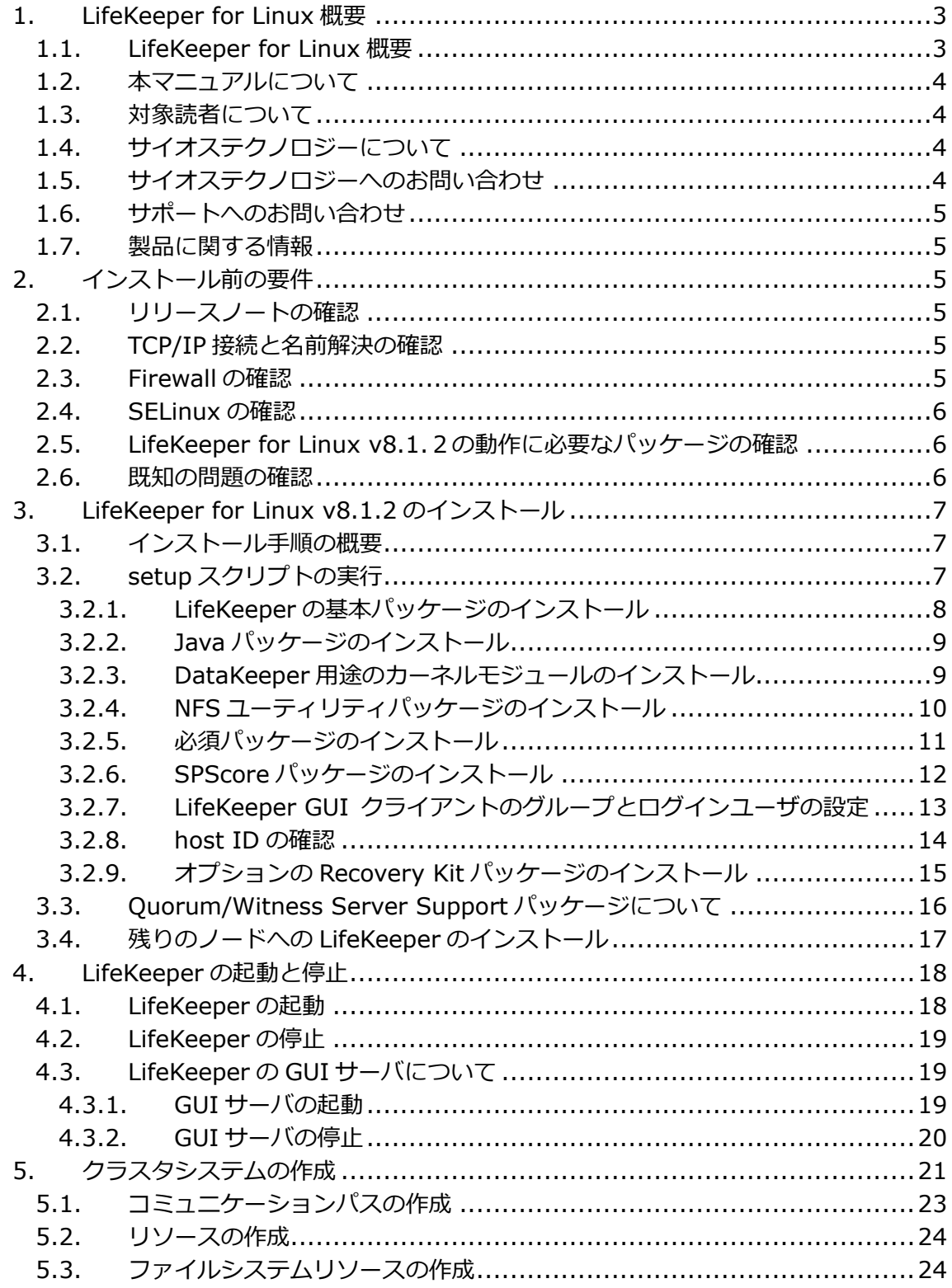

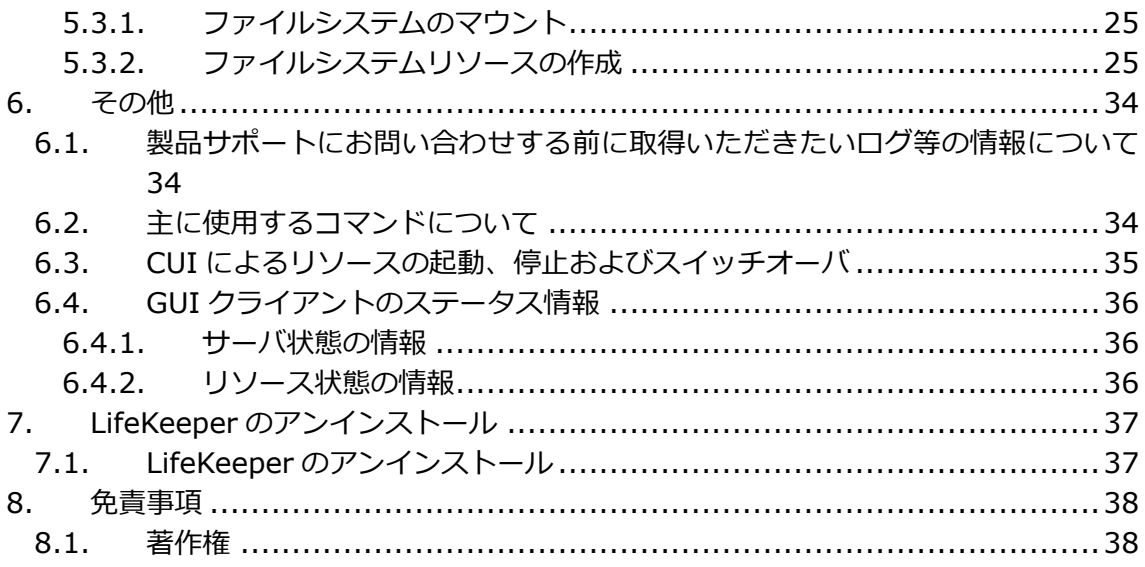

#### <span id="page-3-0"></span>1. LifeKeeper for Linux 概要

<span id="page-3-1"></span>1.1. LifeKeeper for Linux 概要

LifeKeeper はシステムの可用性を高めることを目的とした HA クラスターソフトウェアで す。

#### ■ HA クラスターとは

あるサーバで障害を検知した場合に、他のサーバへ自動的にサービスを切り替えることに より、障害からの復旧速度を向上させます。その結果として、年間のダウンタイムを短縮 させ、システムの可用性の向上を目指します。

#### ■ Availability(稼働率・可用性)のレベル

想定されるシステムの年間ダウンタイムの長さによって、可用性レベルが分類できます。 LifeKeeper はフォルトレジリエントレベルの可用性を持つシステムを構築できるよう設計 されています。

#### 表 **1 Availability(**稼働率・可用性**)**のレベル

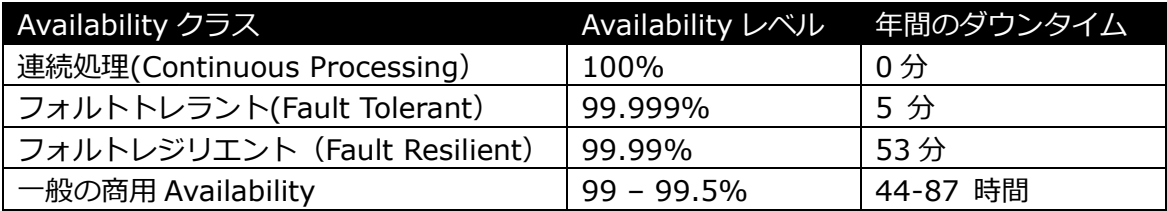

#### 主な特徴

- ソフトウェアでのフォールトレジリエントソリューションを提供します。
- 統一インターフェースによる HA システム構築を可能とします。
- GUI による簡単で直感的な HA クラスター管理を提供します。
- ハートビート通信によるノードの死活監視と、リソース単位での監視を行い、障 害と判定した場合にサービスを自動的にスタンバイノードへ引き継ぎます。
- ノードの死活監視

LifeKeeper はコミュニケーションパスを通じたハートビートの応答確認によってサーバの 死活監視を行っています。デフォルトでは、5 秒に一度のハートビートが 3 回連続して失 敗するとハートビート断と判定します。ハートビート断が全てのコミュニケーションパス で発生するとフェイルオーバを行ないます。コミュニケーションパスは以下の用途に使用 します。

- ▶ コミュニケーションパス
	- サーバの死活監視を行うためのハートビートの通信経路
	- ✔ LifeKeeper のノード間の情報のやり取りに使用

■ リソース単位での監視

LifeKeeper は監視対象となるアプリケーション、ファイルシステム等のサービスをリソー スと呼びます。デフォルトでは 120 秒に 1 回の頻度でリソースの状態を監視しています。 リソース障害を検知すると、リソース監視が動作しているノード上でリソースの回復処理 を行ないます。回復に失敗するとフェイルオーバを行ないます。

リソースの種類

大きく分類して以下の種類のリソースがあります。LifeKeeper は個々のリソースに対 して監視を行ないます。

- アプリケーションリソース
- IP リソース(仮想 IP アドレス)
- ファイルシステムリソース

#### <span id="page-4-0"></span>1.2. 本マニュアルについて

本マニュアルでは、LifeKeeper for Linux v8.1.2 のインストールに関する詳細を説明しま す。LifeKeeper の使い方や、運用方法に関する情報を提供するものではありません。 LifeKeeper の使い方に関する詳しい情報は、ユーザーサイトや SIOS Technology Corp. の Web サイト内のドキュメントを参照してください。

#### <span id="page-4-1"></span>1.3. 対象読者について

本マニュアルは、Linux オペレーティングシステムについて基本的な知識を持っている技術 者を対象としています。

<span id="page-4-2"></span>1.4. サイオステクノロジーについて

サイオステクノロジーは、1997 年の創業以来、オープンソースソフトウェアを軸に、Web アプリケーションや OS、IT、システムの開発/基盤構築/運用サポート等の事業を展開し、 現在はこれらにクラウド技術を加え、新たな価値創造とそのご提供に取り組んでおります。 サイオステクノロジーに関する詳細については、[http://www.sios.com](http://www.sios.com/) をご参照くださ い。

<span id="page-4-3"></span>1.5. サイオステクノロジーへのお問い合わせ 住所:サイオステクノロジー株式会社 〒106-0047 東京都港区南麻布 2 丁目 12-3 サイオスビル 電話番号:03-6860-5161 FAX:03-6860-5162 日本国内および海外の事業所の情報に関しては、弊社の Web サイトをご参照ください。 <span id="page-5-0"></span>1.6. サポートへのお問い合わせ

お問い合わせの一次窓口が弊社ではない場合があります。お問い合わせの際はサポート証 書よりサポート窓口をご確認ください。サポート窓口が弊社になっている場合は、下記の Web サイトよりお問い合わせください。

<http://www.sios.com/products/bcp/lkdk/contact/>

<span id="page-5-1"></span>1.7. 製品に関する情報

製品ドキュメントに関する情報は、下記のリンクよりご参照ください。製品のリリース ノートや Recovery Kit の管理ガイドがあります。Japanese Documentation のリンクよ り日本語マニュアルをご確認いただけます。

<http://docs.us.sios.com/>

Recovery Kit の動作概要、製品の Errata 情報、ライセンスの取得方法などに関する情報 は、ユーザーサイトでご確認いただけます。

<http://lk.sios.com/>

<span id="page-5-2"></span>2. インストール前の要件

LifeKeeper のインストールを開始する前に、以下の事項を確認します。

<span id="page-5-3"></span>2.1. リリースノートの確認

インストールを開始する前にリリースノートをよく読みます。リリースノートには重要な 情報が含まれています。リリースノートを参照して、サポートされているプラットフォー ム、オペレーティングシステム、アプリケーション、ストレージを確認します。リリース ノートは SIOS Technology Corp.の以下の Web サイトから参照できます。

<http://docs.us.sios.com/>

<span id="page-5-4"></span>2.2. TCP/IP 接続と名前解決の確認

GUI の機能を使用するためにクラスタノードの双方で名前解決ができる必要があります。 名前解決には、DNS サービスもしくは/etc/hosts を使用します。

<span id="page-5-5"></span>2.3. Firewall の確認

以下のポートを使用しています。

- コミュニケーションパス(TCP)の通信用:7365/tcp
- GUI サーバの通信用:81/tcp、82/tcp
- GUI サーバ、クライアント間の RMI 通信用: 1024/tcp 以降の全てのポート
- ▶ DataKeeper の 同 期 用 (DataKeeper 使 用 時 ):"10001+<mirror number> $+$ <256  $*$  i>"

#### 補足

- GUI サーバ、クライアントの通信に使用するポートは LifeKeeper がインストールされ るクラスタノードと、GUI クライアントを動作させる全てのシステムでポートが開放 されている必要があります。
- DataKeeper で使用するポートは上記の計算式で割り出すことができます。i の値は 0 から開始し、使用されていないポートが見つけるとそのポートを使用します。例えば mirror number が 0 の DataKeeper リソースが存在している環境で、10001 番ポー トが別のアプリケーションによって使用されていた場合は、10257 番ポートが使用さ れます。
- GUI サーバ、クライアント間の通信では Java の RMI(Remote Method Invocation) にて 1024 番以降のポートをランダムに使用します。クラスタシステムにアクセス制 御などを適用する場合は、これらのポートを考慮し、パケットフィルタリングを行う 必要があります。セキュリティー対策の観点で本仕様が問題となる場合は、ssh の X フォワーディングを使用して対応することもできます。設定方法等はテクニカルド キュメントをご参照ください。

<span id="page-6-0"></span>2.4. SELinux の確認

SELinux の設定を disabled にしてください。SELinux の permissive と enforcing のモー ドはサポートしておりません。

<span id="page-6-1"></span>2.5. LifeKeeper for Linux v8.1.2の動作に必要なパッケージの確認 必要なパッケージはテクニカルドキュメント内の Setting Up Environment セクションの [32-Bit Package Dependencies](http://docs.us.sios.com/Linux/8.1.1/LK4L/TechDoc/index.htm#installation/32bit_dependencies.htm)</u> に記載しています。

#### 注意

- ご利用のディストリビューションから提供されている適切なパッケージをインストー ルしてください。
- ご利用の環境に合わせて 32bit 版もしくは 64bit 版のパッケージをインストールして ください。
- > sg3\_utils パッケージは DMMP Recovery Kit、PowerPath Recovery Kit 等のマルチ パス用のリカバリキットを使用する環境に必要です。マルチパス用のリカバリキット を使用しない環境には必要ありません。

<span id="page-6-2"></span>2.6. 既知の問題の確認

既知の問題は、テクニカルドキュメント内の Troubleshooting セクションの Known [Issues and Restrictions](http://docs.us.sios.com/Linux/8.1.1/LK4L/TechDoc/index.htm#troubleshooting/known_issues_restrictions.htm) に記載しています。ご利用の環境に該当する既知の問題がないか 確認します。

<span id="page-7-1"></span><span id="page-7-0"></span>3. LifeKeeper for Linux v8.1.2 のインストール 3.1. インストール手順の概要 LifeKeeper のインストールは、setup スクリプトによる基本パッケージのインストールと

#### 補足

以降の手順に掲載されている LifeKeeper の各パッケージ番号が、実際にリリースされてい るものと異なる場合がありますので予めご了承ください。

<span id="page-7-2"></span>3.2. setup スクリプトの実行

製品の CD-ROM を任意のディレクトリにマウントします。続いて sps.img を任意のディ レクトリにマウントし、setup を実行します。

- # mount /dev/cdrom /media/cdrom
- # cd /media/cdrom
- # mount sps.img –t iso9660 –o loop /mnt

オプションの Recovery Kit のインストールに分類されます。

- # cd /mnt/
- # ./setup

LifeKeeper をインストールを開始する場合は、Enter キーを押してください。

Welcome to the SteelEye Protection Suite for Linux v8.1.2-5795 Setup

A log of this setup will be written to: /var/log/LK\_install.log

This script will set up and install SPS for Linux on your system.

Do you wish to continue (answering "no" will abort setup) (y/n) [y] ?  $\Box$ 

<span id="page-8-0"></span>3.2.1. LifeKeeper の基本パッケージのインストール ディストリビューションに対応した LifeKeeper のパッケージのインストールが開始され ます。Enter キーを押してください。

Your system appears to be running Red Hat Enterprise Linux 6 Server

The SPS for Linux Distribution Enabling Package for Red Hat Enterprise Linux will now be installed. This package is needed in order for SPS for Linux to run properly.

The following packages will be installed or upgraded:

steeleye-lkRHAS-8.1.2-5795.noarch.rpm

Do you wish to continue (answering "no" will abort setup) (y/n) [y] ?  $\Box$ 

#### 注意

サポートされていないディストリビューション、カーネルで動作している場合は、インス トールを継続できません。インストールが継続できない場合は、リリースノートにご利用 のディストリビューション、カーネルが記載されているかご確認ください。

<span id="page-9-0"></span>3.2.2. Java パッケージのインストール LifeKeeper の GUI クライアントで使用する Java パッケージをインストールします。 Enter キーを押してください。 Java 1.6 does not appear to be installed on this system.

Do you wish to install the Java Runtime Environment v1.6.0\_33 on your system  $(y/n)$  [y] ?

#### 補足

LifeKeeper で使用している Java は LifeKeeper の設定ファイル(/etc/default/LifeKeeper) を参照しています。OS の環境変数は使用していないため、複数のバージョンの Java を混 在させることができます。製品同梱の Java パッケージと他の Java パッケージが混在して も、LifeKeeper の動作に影響はありません。

<span id="page-9-1"></span>3.2.3. DataKeeper 用途のカーネルモジュールのインストール

DataKeeper for Linux を使用する場合は、DataKeeper 用のカーネルモジュールをイン ストールする必要があります。DataKeeper を使用する場合は、Enter キーを押してくだ さい。

DataKeeper を使用しない場合は n を入力し、Enter キーを押してください。

High Availability Data Replication

In order to use DataKeeper for Linux, it is necessary to install high availability data replication kernel modules. The high availability nbd and raid1 modules will be installed in the following locations:

/lib/modules/2.6.32-358.el6.x86 64

Note: No kernel-specific binary rpms available. Installing generic version.

If you do not install the kernel modules, you will not be able to use DataKeeper for Linux.

It is recommended that you choose to install the patched high availability kernel modules.

Do you wish to install the modules  $(y/n)$  [y] ?

<span id="page-10-0"></span>3.2.4. NFS ユーティリティパッケージのインストール

LifeKeeper で NFS サービスのエクスポート領域を保護する場合は、nfs-utils パッケージ をインストールする必要があります。インストールする場合は Enter キーを押してくださ い。インストールしない場合は、n を入力し、Enter キーを押してください。

Setting up nbd kernel module...

High Availability NFS

In order to use SPS for Linux with NFS, it is necessary to enable the high availability features of the nfs-utils package. If you do not wish to use SPS for Linux with NFS, you should not enable the high availability features of the nfs-utils package.

Do you wish to enable the high availability features of nfs-utils (y/n) [y] ?

Enter キーを押し、パッケージの呼び出しを有効にしてください。 Enabling HA callouts in statd...

patching file /etc/init.d/nfslock Hunk #1 succeeded at 80 with fuzz 3 (offset 16 lines).

Press ENTER to continue...

NFS デーモンを有効にするため、NFS サービスの再起動を促されます。デフォルトでは、 NFS デーモンの再起動を実行します。NFS サービスの再起動を実行させたくない場合は、 n を入力し、Enter キーを押してください。

The NFS daemons and kernel modules must be restarted in order to enable the high availability features required for SPS for Linux. Would you like setup to perform this restart now  $(y/n)$  [y] ?

NFS サービスの再起動を行った後は、Enter キーを押し、次のステップに進んでください。

RPC idmapd appears to be running. Attempting to stop RPC idmapd...

/etc/init.d/rpcidmapd stop RPC idmapd を停止中:

 $\begin{bmatrix} 0 & 1 \end{bmatrix}$ 

NFS does not appear to be running.

Attempting to start RPC idmapd...

/etc/init.d/rpcidmapd start RPC idmapd を起動中:

 $I$  OK 1

Press ENTER to continue...

<span id="page-11-0"></span>3.2.5. 必須パッケージのインストール LifeKeeper の動作に必要なパッケージをインストールします。Enter キーを押し、全ての パッケージをインストールしてください。Installing SPS for Linux prerequisite packages required for all installations ...

The following packages will be installed or upgraded:

steeleye-curl-7.21.7-3.1386.rpm steeleye-gnutls-2.8.6-3.i386.rpm steeleye-gnutls-utils-2.8.6-3.i386.rpm steeleye-libcurl-7.21.7-3.i386.rpm steeleye-libgcrypt-1.5.0-2.i386.rpm steeleye-libgpg-error-1.10-2.i386.rpm steeleye-libxml2-2.7.8-7.i386.rpm steeleye-libxml2-static-2.7.8-7.i386.rpm steeleye-lighttpd-1.4.26-2.8.i386.rpm steeleye-lighttpd-fastcgi-1.4.26-2.8.i386.rpm steeleye-lkapi-8.1.2-5795.i386.rpm steeleye-lkapi-client-8.1.2-5795.i386.rpm steeleye-openssl-0.9.7a-43.3.i386.rpm steeleye-openssl-perl-0.9.7a-43.3.i386.rpm steeleye-pcre-4.5-2.i386.rpm steeleve-pdksh-5.2.14-780.7.1386.rpm steeleye-perl-addons-5.8.8-18.i386.rpm steeleye-perl32-5.8.8-7.i386.rpm steeleye-readline-4.3-14.i386.rpm steeleye-runit-2.0.0-4.4.i386.rpm

Do you wish to continue (answering "no" will abort setup) (y/n) [y]  $?$ 

#### 注意

LifeKeeper の動作に必要なパッケージが不足している場合は、RPM パッケージのインス トール時に依存関係のエラーが発生します。リリースノートを参照のうえ、必要なパッ ケージをインストールしてください。また、一部ディストリビューションでは LifeKeeper に同梱されたパッケージと競合が発生する場合があります。その場合は、ディストリビュー ションに付属している競合するパッケージをアンインストールしてください。

<span id="page-12-0"></span>3.2.6. SPScore パッケージのインストール SPS core パッケージをインストールします。Enter キーを押し、インストールを実行して ください。

Installing SPS for Linux core packages ...

The following packages will be installed or upgraded:

steeleye-lk-8.1.2-5795.i386.rpm steeleye-lkCCISS-8.1.2-5795.i386.rpm steeleye-lkGUI-8.1.2-5795.i386.rpm steeleye-lkIP-8.1.2-5795.noarch.rpm steeleye-lkLIC-8.1.2-5795.i386.rpm steeleye-lkMAN-8.1.2-5795.noarch.rpm steeleye-lkRAW-8.1.2-5795.noarch.rpm

Do you wish to continue (answering "no" will abort setup)  $(y/n)$  [y] ?

準備中... steeleye-lk システムロガーを停止中: [ OK ] システムロガーを起動中: [ OK ] steeleye-lkCCISS steeleye-lkGUI LifeKeeper GUI Server Setup Starting LifeKeeper GUI Server Enabled LifeKeeper GUI Server Setup Completed Currently LifeKeeper is not running. The GUI server will start when LifeKeeper i s started. steeleye-lkIP steeleye-lkMAN *<u>HHHHH</u>* **\*\*\*\*\*\*\*\*\*\*\*\*\*\*\*** To access the LifeKeeper man pages, add the following to your .profile or .bash profile. MANPATH=/opt/LifeKeeper/man: \$MANPATH; export MANPATH steeleye-lkRAW steeleye-lkLIC Install / Upgrade was successful. Press ENTER to continue...

#### 補足

- > /etc/rc[0-6].d/以下に lifekeeper のシンボリックリンクが配置されます。これらの ファイルはシステム起動時やランレベルの変更時に自動で実行されるものであるため、 手動で実行することはサポートしていません。LifeKeeper の起動や停止を行う場合は lkstart / lkstop コマンドまたは /etc/init.d/lifekeeper を使用してください。
- デフォルトで下記のパッケージがインストールされますが、ご利用でない場合はアン イストールすることもできます。アンイストールする場合は、rpm コマンドの「-e」 オプションを使用してください。

*steeleye-lkCCISS*

HP 社の SmartArray コントローラなど、同社提供の cciss ドライバを使用する MSA500、 MSA500G2 などのストレージを LifeKeeper で保護する場合に必要なパッケージです。 ローカルディスクでもデータレプリケーション領域で cciss ドライバを使用している場合 も必要です。

<span id="page-13-0"></span>3.2.7. LifeKeeper GUI クライアントのグループとログインユーザの設定 v8.1.1 以前はインストール時に自動的に行われていた LifeKeeper の GUI クライアント の操作に必要なグループの作成を手動で行えるようになりました。前述のグループに任意 のグループ ID を割り当てたい場合は以下のプロンプトで n を入力してください。y を入力 すると、これまでと同様に自動的にグループの作成とログインユーザの設定が行われます。Installing SPS for Linux core packages ...

Setting up SPS for Linux authentication.

SPS for Linux leverages the Pluggable Authentication Module (PAM) that is provided with the Linux OS to determine access to the SPS for Linux GUI. A user must be in one of three SPS for Linux groups: lkadmin, lkoper or lkguest before access is granted. Membership in these groups is set by the system administrator using whatever technique is appropriate for the type of user account database that is being used throughout the cluster. If authentication is performed using the local /etc/passwd and /etc/group files, then the above three groups will be automatically added to the group file with the root user added to the lkadmin group. If local authentication is not used then these groups must be set up by the system administrator. For more information see the "Configuring GUI Users" topic in the SPS for Linux documentation.

Is authentication performed using the local /etc/passwd and /etc/group files?  $(y/n)$  [y] ?

#### 注意

nを選択した場合は LifeKeeper インストール完了後にお客様にて以下の設定を行う必要 があります。設定が行われていない場合は、LifeKeeper の GUI クライアントにログインで きません。

#### **OS** のコマンドを使用し、下記のグループを追加

lkguest lkoper lkadimin ※任意のグループ ID を指定できます。

#### 作成した **lkadmin** のグループに **root** ユーザを追加

#### <span id="page-14-0"></span>3.2.8. host ID の確認

以下のステップで y を入力すると、ライセンスキーを入力する画面に移ります。 「\*\*\*\*\*\*\*\*\*\*\*\*」の箇所が各ノードの固有の host ID です。host ID はライセンス取得 の際に必要な情報ですので、host ID を控えておいてください。

Installing SPS for Linux core packages ...

The unique host ID for this system is listed below.

\*\*\*\*\*\*\*\*\*\*\*\*

This ID will be required in order to obtain a software license key for this product. If you need to obtain your host ID again at a later time, you may do so using the /opt/LifeKeeper/bin/lmhostid command.

To obtain your license key, please go to

http://us.sios.com/support/

Your license key can be installed now, or you can install it at a later time using the /opt/LifeKeeper/bin/lkkeyins command. SPS for Linux will not start successfully until a valid license key is installed.

Would you like to install a license key now?  $(y/n)$  [n] ?

#### 補足

ライセンス取得方法とライセンスのインストールの詳細な手順は「ライセンス取得方法解 説ページ」 [http://lk.sios.com/?page\\_id=22](http://lk.sios.com/modules/product/) をご参照ください。

<span id="page-15-0"></span>3.2.9. オプションの Recovery Kit パッケージのインストール このステップでは構築するクラスタシステムにあわせてオプションのRecovery Kitを選択 してインストールします。以下は PostgreSQL Recovery Kit をインストールする例です。 他の Recovery Kit も同様に選択してインストールします。

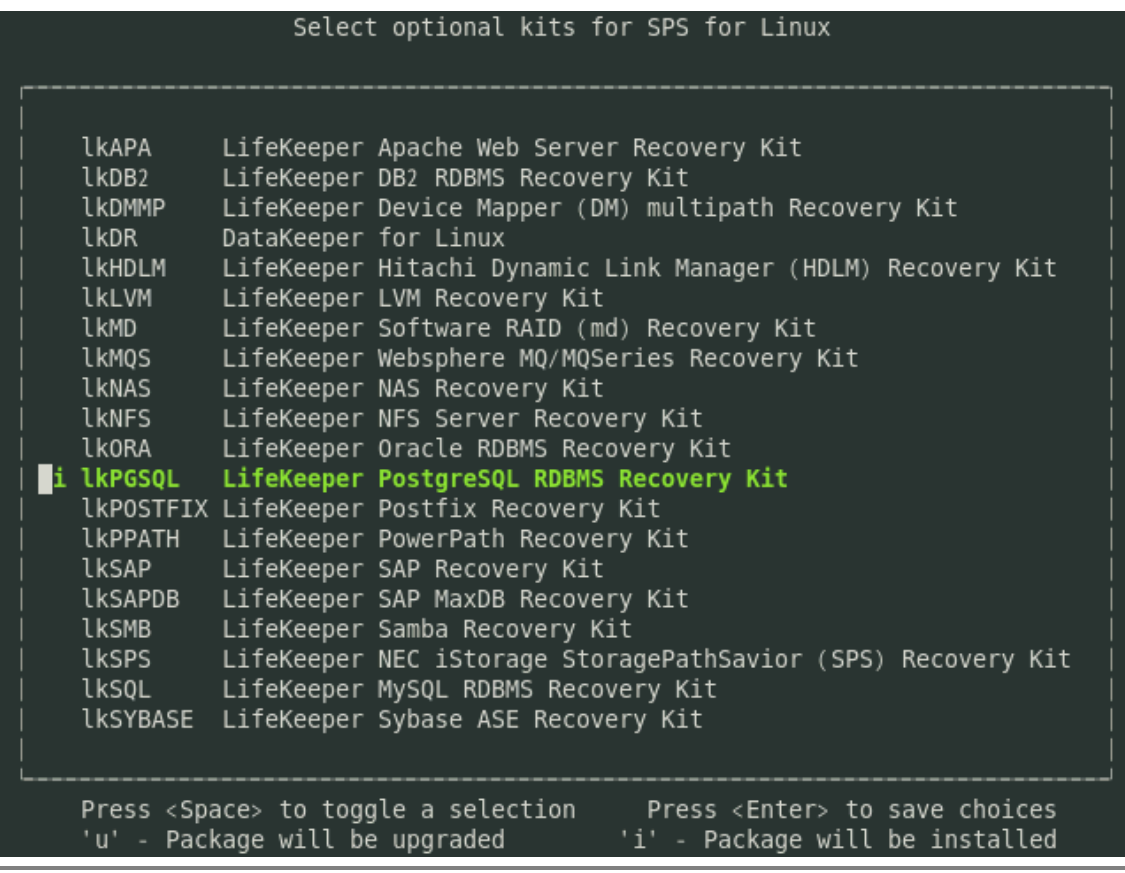

#### 補足

Recovery Kit は以前のバージョン同様に rpm コマンドからもインストールできます。

# cd /media/cdrom/kits

# rpm –ivh steeleye-lkORA-8.1.2-5795.noarch.rpm

パッケージのインストールが成功すると以下のメッセージが表示されますので、Enter を入 力し、setup スクリプトを終了してください。Setup has completed successfully.

Press ENTER to exit

LifeKeeper for Linux v8.1.2 は下記のパッケージがデフォルトでインストールされます。

```
# rpm -qa | grep steel | sort
steeleye-curl-7.21.7-3.1386
steeleye-gnutls-2.8.6-3.1386
steeleye-gnutls-utils-2.8.6-3.1386
steeleye-libcurl-7.21.7-3.1386
steeleye-libgcrypt-1.5.0-2.i386
steeleye-libgpg-error-1.10-2.i386
steeleye-libxml2-2.7.8-7.i386
steeleye-libxml2-static-2.7.8-7.i386
steeleye-lighttpd-1.4.26-2.8.i386
steeleye-lighttpd-fastcgi-1.4.26-2.8.i386
steeleye-lk-8.1.2-5795.i386
steeleye-lkCCISS-8.1.2-5795.i386
steeleye-lkGUI-8.1.2-5795.1386
steeleye-lkIP-8.1.2-5795.noarch
steeleye-lkLIC-8.1.2-5795.1386
steeleye-lkMAN-8.1.2-5795.noarch
steeleye-lkRAW-8.1.2-5795.noarch
steeleye-lkRHAS-8.1.2-5795.noarch
steeleye-lkapi-8.1.2-5795.i386
steeleye-lkapi-client-8.1.2-5795.i386
steeleve-openss1-0.9.7a-43.3.1386steeleye-openssl-perl-0.9.7a-43.3.i386
steeleye-pcre-4.5-2.i386
steeleye-pdksh-5.2.14-780.7.1386
steeleye-perl-addons-5.8.8-18.1386
steeleye-perl32-5.8.8-7.1386
steeleye-readline-4.3-14.i386
steeleye-runit-2.0.0-4.4.i386
```
<span id="page-16-0"></span>3.3. Quorum/Witness Server Support パッケージについて

デフォルトでは SCSI リザーベーション方式を使用していますが、steeleye-lkQWK パッ ケージをインストールすると、Quorum/Witness Server 方式を使用できます。 Quorum/Witness Server 方式の設定方法、動作シナリオの詳細については、LifeKeeper テ ク ニ カ ル ド キ ュ メ ン ト の 「 [Quorum/Witness Server Support Package for](http://docs.us.sios.com/Linux/8.1.1/LK4L/TechDoc/index.htm#configuration/lifekeeper_io_fencing/quorum_witness.htm)  <u>[LifeKeeper](http://docs.us.sios.com/Linux/8.1.1/LK4L/TechDoc/index.htm#configuration/lifekeeper_io_fencing/quorum_witness.htm)</u> 」をご参照ください。

#### 注意

リリースノートにてサポートを表明しているストレージを共有ディスクとして使用する場 合、特別な記述がない限りは本パッケージをインストールする必要はありません。後から 追加インストールすることもできます。追加インストールする際には、クラスタシステム の停止は伴いません。

<span id="page-17-0"></span>3.4. 残りのノードへの LifeKeeper のインストール LifeKeeper をインストールする対象になっているノードも同様の手順でパッケージをイン ストールします。

#### 補足

 LifeKeeper はデフォルトで/opt/LifeKeeper 以下にインストールされます。シェルの 環境変数に以下の行を追加するとパスの設定ができます。

例) /root/.bash\_profile # For LifeKeeper PATH=\$PATH:/opt/LifeKeeper/bin MANPATH=\$MANPATH:/opt/LifeKeeper/man export PATH MANPATH

 下記のグループ、ユーザは LifeKeeper for Linux v8.1.2 に必要なグループ、ユーザ です。

グループ steeleye-lighttpd,lkguest,lkoper,lkadmin ユーザ steeleye-lighttpd

<span id="page-18-0"></span>4. LifeKeeper の起動と停止

<span id="page-18-1"></span>4.1. LifeKeeper の起動

LifeKeeper を起動するには、lkstart コマンドまたは/etc/init.d/lifekeeper start を実行 します。

# lkstart  $I$  OK 1 Starting LifeKeeper... Message from syslogd@pd061 at Nov 7 12:32:54 ... lcdinit[6590]: EMERG:lcd.lcdchkseml:::011138:The LifeKeeper product on this sys tem is using an evaluation license key which will expire at midnight on 02/03/13 . To continue functioning beyond that time, a permanent license key must be obta ined. または # /etc/init.d/lifekeeper start Starting LifeKeeper...  $[$  OK  $]$ Message from syslogd@pd061 at Nov 13 12:10:17 ... lcdinit[26106]: EMERG:lcd.lcdchkseml:::011138:The LifeKeeper product on this sy stem is using an evaluation license key which will expire at midnight on 02/03/1 3. To continue functioning beyond that time, a permanent license key must be obt ained.

LifeKeeper の起動確認は、lktest コマンドまたは/etc/init.d/lifekeeper status を実行し ます。lktest コマンドは、LifeKeeper の主要プロセスの状態をチェックし、ps -cwf コマ ンドから得られた結果を表示します。稼動しているプロセスによっては複数出力されます。 プロセスが正常に起動していることが確認できた場合は、戻り値に 0 が返ります。

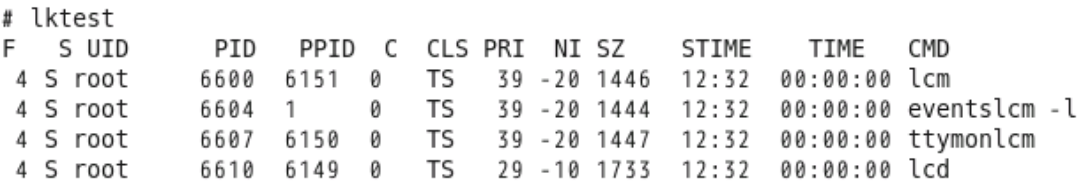

/etc/init.d/lifekeeper status は lktest コマンドの実行結果を参照し、正常に起動してい る事が確認できた場合は、以下の様に表示されます。

# /etc/init.d/lifekeeper status LifeKeeper is running

#### 注意

/etc/rc[0-6].d/以下に lifekeeper のシンボリックリンクが配置されます。これらのファイ ルはシステム起動時やランレベルの変更時に自動で実行されるものであるため、手動で実 行することはサポートしていません。LifeKeeper の起動や停止を行う場合は lkstart / lkstop コマンドまたは/etc/init.d/lifekeeper を使用してください。

<span id="page-19-0"></span>4.2. LifeKeeper の停止 LifeKeeper を 停 止 す る に は 、 lkstop コ マ ン ド ま た は /etc/init.d/lifekeeper stop-nofailover を実行します。

# lkstop ok: down: /opt/LifeKeeper/etc/service/lkguiserver: 0s ok: down: /opt/LifeKeeper/etc/service/steeleye-lighttpd: 0s ok: down: /opt/LifeKeeper/etc/service/lkvmhad: 1s ok: down: /opt/LifeKeeper/etc/service/lkscsid: 0s ok: down: /opt/LifeKeeper/etc/service/lkcheck: 0s ok: down: /opt/LifeKeeper/etc/service/lcd: 0s ok: down: /opt/LifeKeeper/etc/service/ttymonlcm: 0s ok: down: /opt/LifeKeeper/etc/service/lcm: 1s  $[$  OK  $]$ LifeKeeper stopped

または

# /etc/init.d/lifekeeper stop-nofailover ok: down: /opt/LifeKeeper/etc/service/lkguiserver: 0s ok: down: /opt/LifeKeeper/etc/service/steeleye-lighttpd: 0s ok: down: /opt/LifeKeeper/etc/service/lkvmhad: 0s ok: down: /opt/LifeKeeper/etc/service/lkscsid: 0s ok: down: /opt/LifeKeeper/etc/service/lkcheck: 0s ok: down: /opt/LifeKeeper/etc/service/lcd: 1s ok: down: /opt/LifeKeeper/etc/service/ttymonlcm: 0s ok: down: /opt/LifeKeeper/etc/service/lcm: 1s LifeKeeper stopped  $[$  OK  $]$ 

<span id="page-19-1"></span>4.3. LifeKeeper の GUI サーバについて

LifeKeeper のクラスタ環境のセットアップは、GUI 操作で行います。LifeKeeper の GUI はクライアント・サーバ方式になっています。GUI クライアントで操作するためには、 LifeKeeper が動作するサーバ上で予め GUI サーバが起動していなければなりません。 GUI サーバは lkstart/lkstop コマンドまたは/etc/init.d/lifekeeper による起動、停止と連 動して起動、停止を行ないます。GUI サーバプロセスが停止していたとしても、障害検知 やフェイルオーバ動作を担うクラスタの機能は影響しません。クラスタ環境をセットアッ プ後、GUI 環境が必要でなければ、平時は GUI サーバを停止しておき、必要な時だけ GUI サーバを起動するといった運用もできます。

<span id="page-19-2"></span>4.3.1. GUI サーバの起動

GUI サーバを起動する場合は、lkGUIserver start コマンドを実行します。

# lkGUIserver start LifeKeeper GUI Server Setup Starting LifeKeeper GUI Server Enabled ok: run: /opt/LifeKeeper/etc/service/lkguiserver: (pid 7335) 1s, normally down LifeKeeper GUI Server Setup Completed

<span id="page-20-0"></span>4.3.2. GUI サーバの停止 GUI サーバを停止する場合は、lkGUIserver stop コマンドを実行します。

# lkGUIserver stop LifeKeeper GUI Server Setup Starting LifeKeeper GUI Server Disabled ok: down: /opt/LifeKeeper/etc/service/lkguiserver: 0s LifeKeeper GUI Server Setup Completed

#### <span id="page-21-0"></span>5. クラスタシステムの作成

クラスタシステムを作成するには、ノード間にコミュニケーションパスを作成する必要が あります。コミュニケーションパスは GUI クライアントで行ないます。GUI クライアント は lkGUIapp コマンドで起動します。

# lkGUIapp java version "1.6.0\_33" Java(TM) SE Runtime Environment (build 1.6.0\_33-b03) Java HotSpot(TM) Client VM (build 20.8-b03, mixed mode, sharing) Setting up secure random number generator Random number setup completed

コマンドを実行後、GUI クライアントが起動し、ログイン画面が立ち上がります。 ServerName には実行したサーバ名が入ります。ログインユーザ名とパスワードは LifeKeeper の管理ユーザの情報をを入力します。管理ユーザの情報はデフォルトで OS の スーパーユーザ(root)とそのパスワードが引き継がれます。管理ユーザの情報は OS ユーザ 情報と異なり、LifeKeeper 上でのみ管理されます。ユーザー名やパスワードを変更する場 合は LifeKeeper が用意している lkpasswd コマンドを使用します。

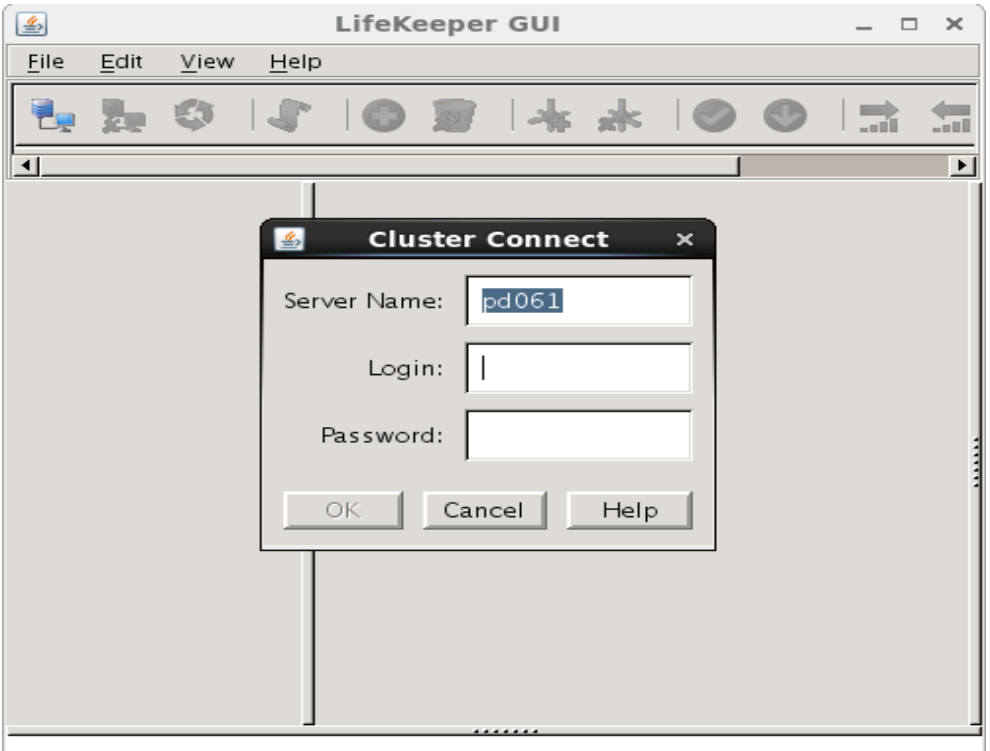

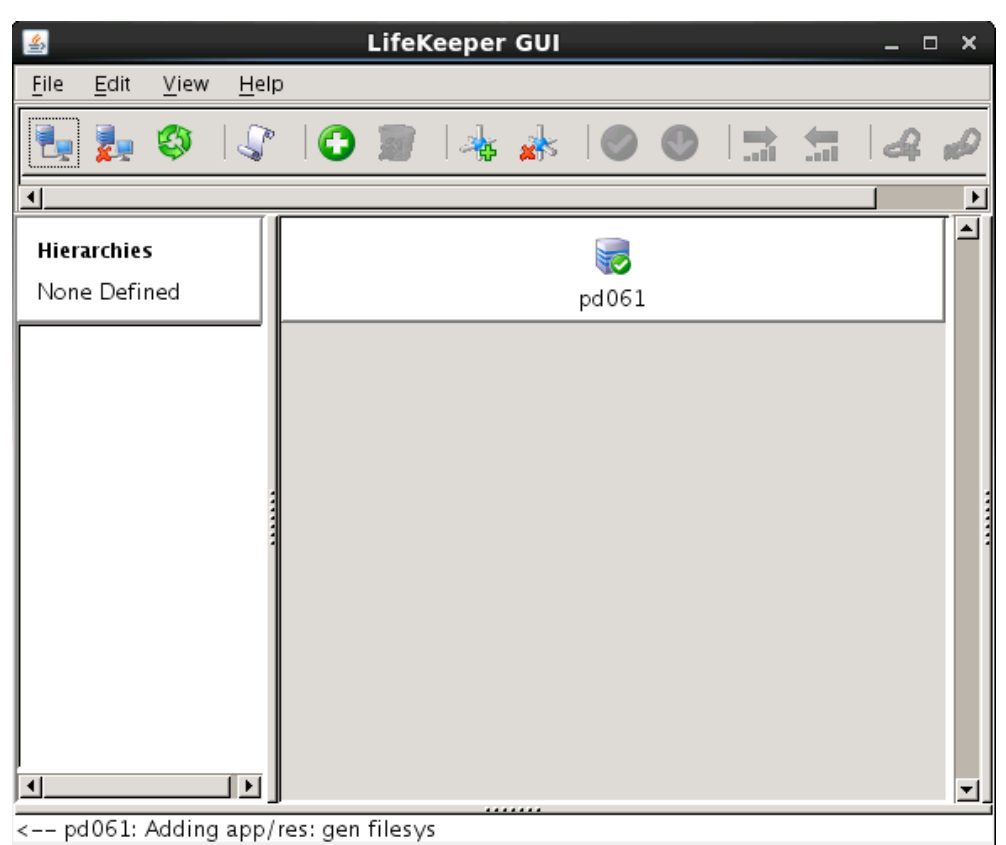

ログイン後は以下のような画面が表示されます。

<-- pd061: Adding app/res: gen filesys

#### 補足

Web ブラウザ経由でリモートホストから GUI 操作を行うこともできます。Web ブラウザ を使用する場合は、アクセスするリモートホストとクラスタサーバ間で相互に名前解決で きる必要があります。Web ブラウザの場合は 81 番ポートを使用します。[http://](http://ホスト名:81/)ホスト 名[:81](http://ホスト名:81/) もしくは [http://IP](http://ipアドレス:81/) アドレス:81 のように入力しリモートホストからアクセスしま す。

<span id="page-23-0"></span>5.1. コミュニケーションパスの作成

GUI クライアントでコミュニケーションパスを作成するためのウィザードを起動し、コ ミュニケーションパスを作成します。GUI クライアントのツールバーの[Edit]を選択し、 [Server]、[Create Comm Path…]を実行します。設定は下記の順序で行ないます。最後 に[Create]を選択するとコミュニケーションパスの作成が開始されます。

表 **2** コミュニケーションパスの設定値

| 番号             | 項目                   | 入力もしくは選択する値         |
|----------------|----------------------|---------------------|
|                | Local Server         | プライマリサーバを選択         |
| $\mathcal{L}$  | <b>Remote Server</b> | バックアップサーバ名を入力もしくは選択 |
| $\overline{3}$ | Device Type          | TCP もしくは TTY を選択    |
| 4              | Local IP Address     | IP アドレスを選択          |
| 5              | Remote IP Address    | IP アドレスを選択          |
| 6              | Prioirty             | 優先順位を設定             |

コミュニケーションパスを 1 つだけ作成した場合は、GUI クライアントのサーバアイコン が警告で表示されます。

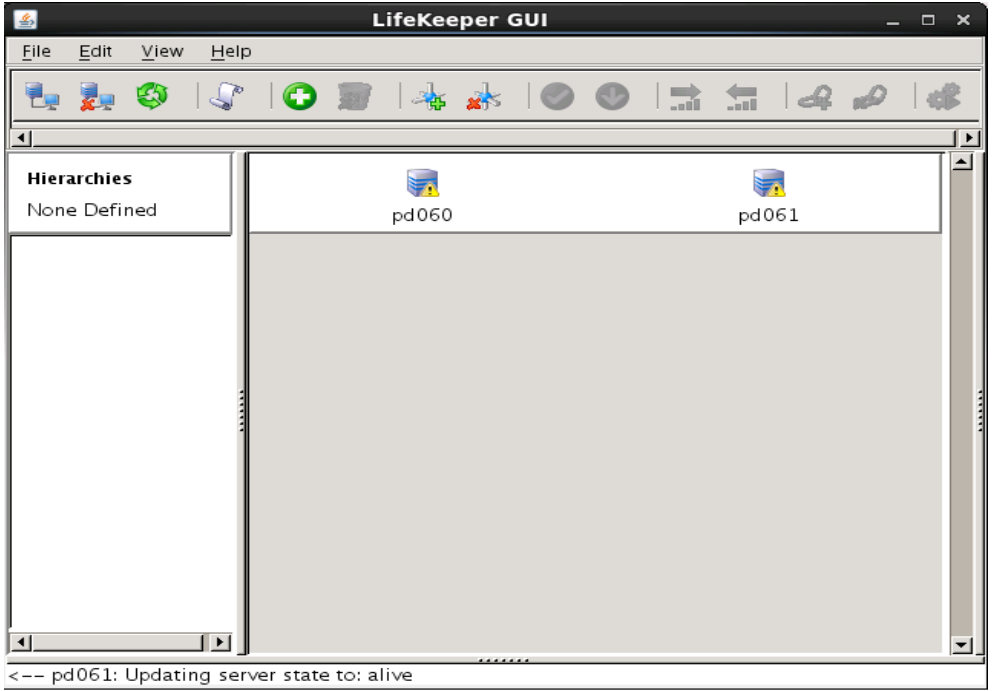

1つ目のコミュニケーションパスの作成と同様の操作で予備のコミュニケーションパスを 作成してください。コミュニケーションパスを2つ以上作成すると下記のようにサーバア イコンが緑色で表示されます。

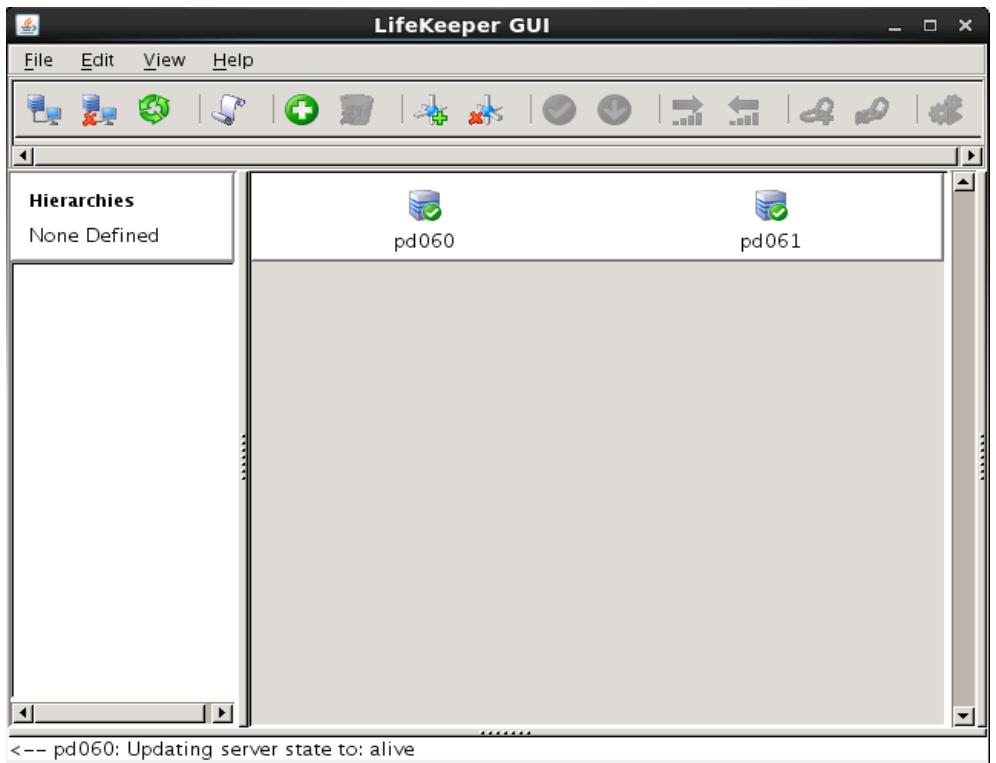

<span id="page-24-0"></span>5.2. リソースの作成

保護するサービスやアプリケーションに対応するリソースを作成します。本ドキュメント では、ファイルシステムリソースの作成手順を例示します。

#### 注意

各 Recovery Kit のリソースの作成手順は、テクニカルドキュメトより参照することができ ます。Recovery Kit 毎にセットアップ時の要件や注意点がありますので、ご利用になる Recovery Kit 用のマニュアルを参照のうえ、リソースの作成を行なってください。

<span id="page-24-1"></span>5.3. ファイルシステムリソースの作成

ファイルシステムリソースは共有ストレージ上のファイルシステムをクラスタノード間で 切り替えることを可能する機能を提供します。ファイルシステムリソースを作成するには、 以下の条件を満たしている必要があります。

- 共有ストレージが物理的に接続され、各サーバから同じ状態で接続できること
- fdisk などのユーティリティを使い、共有ディスクのパーティーションが切られて いること
- **> mkfs などのユーティリティを使い、ファイルシステムが作成されていること**
- 各サーバでファイルシステムをマウント、アンマウントができること

ファイルシステムリソースの作成条件を満たしていることが確認できたら次の手順に移り ます。

#### <span id="page-25-0"></span>5.3.1. ファイルシステムのマウント

ファイルシステムリソース作成対象のファイルシステムを任意のディレクトリにマウント します。例では/dev/sdb1 を/mnt/fs にマウントしています。

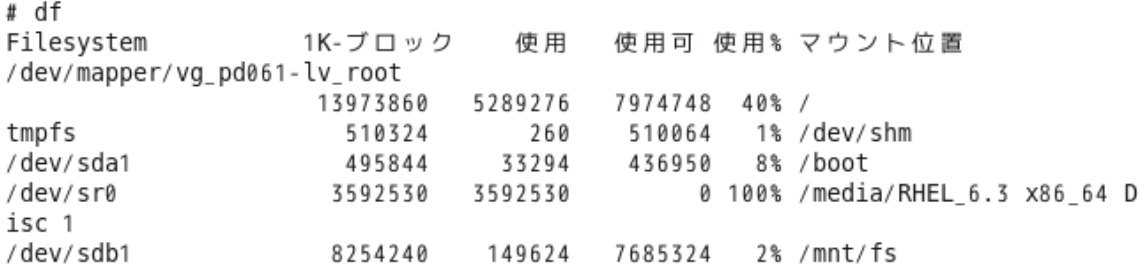

#### <span id="page-25-1"></span>5.3.2. ファイルシステムリソースの作成

GUI クライアントでファイルシステムリソースを作成するためのウィザードを起動し、 ファイルシステムリソースを作成します。GUI クライアントのツールバーの[Edit]を選択 し、[Server]、[Create Resource Hierarchy]を実行します。

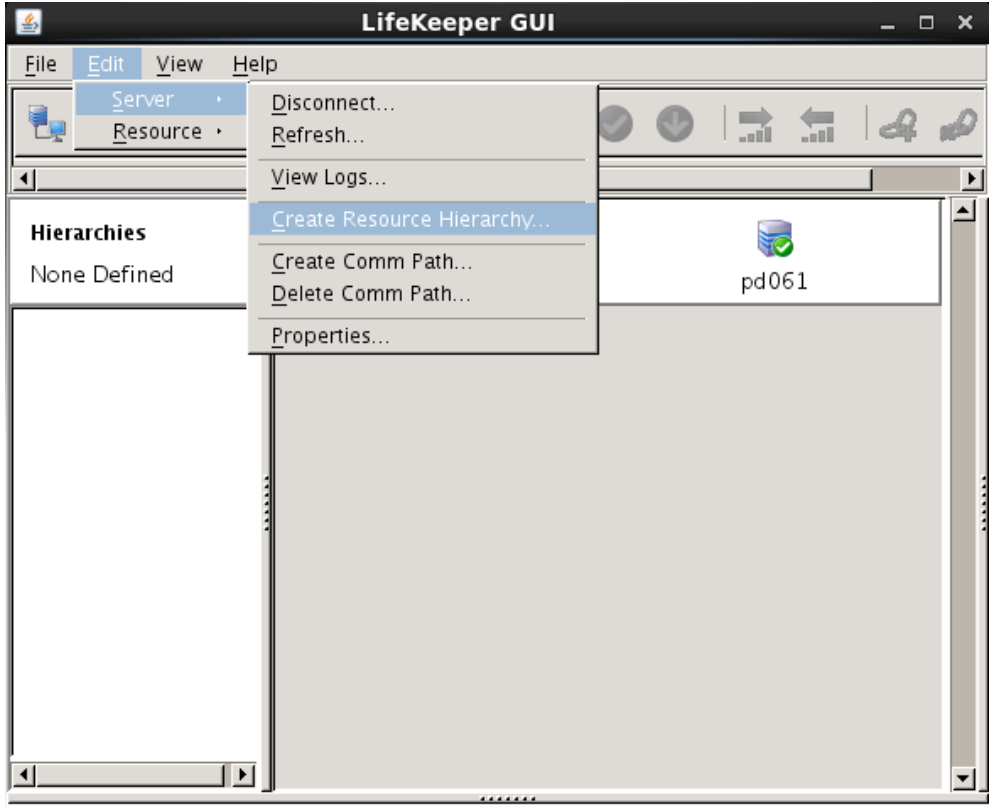

<-- pd061: Updating server state to: alive

ファイルシステムリソースの作成は下記の順序で行ないます。

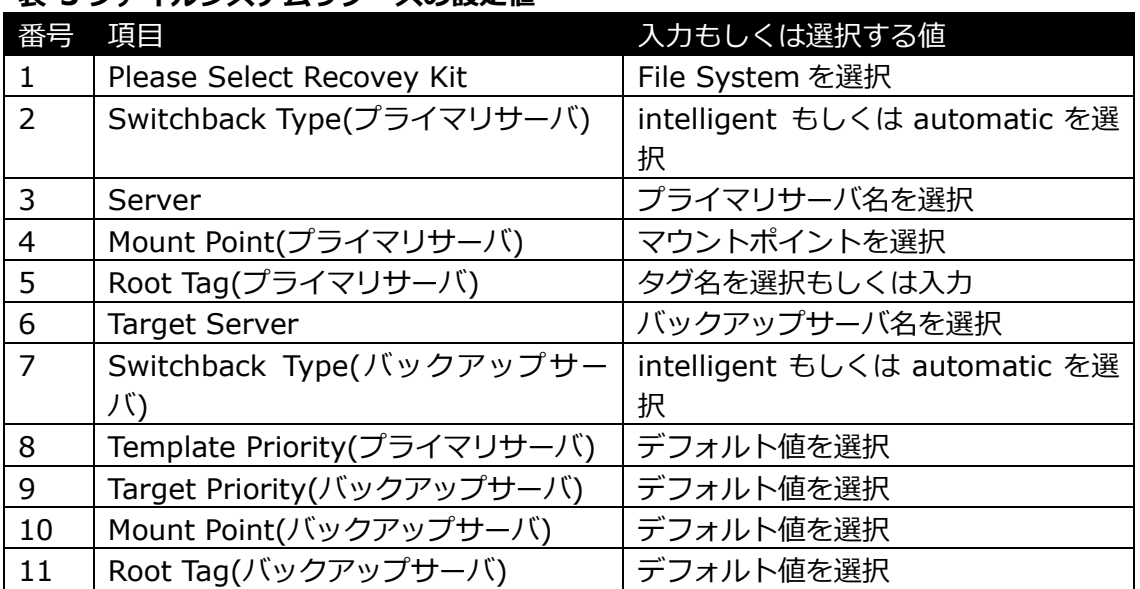

### 表 **3** ファイルシステムリソースの設定値

リソースを作成するためのウィザードを起動した後は、以下の順序で進めます。

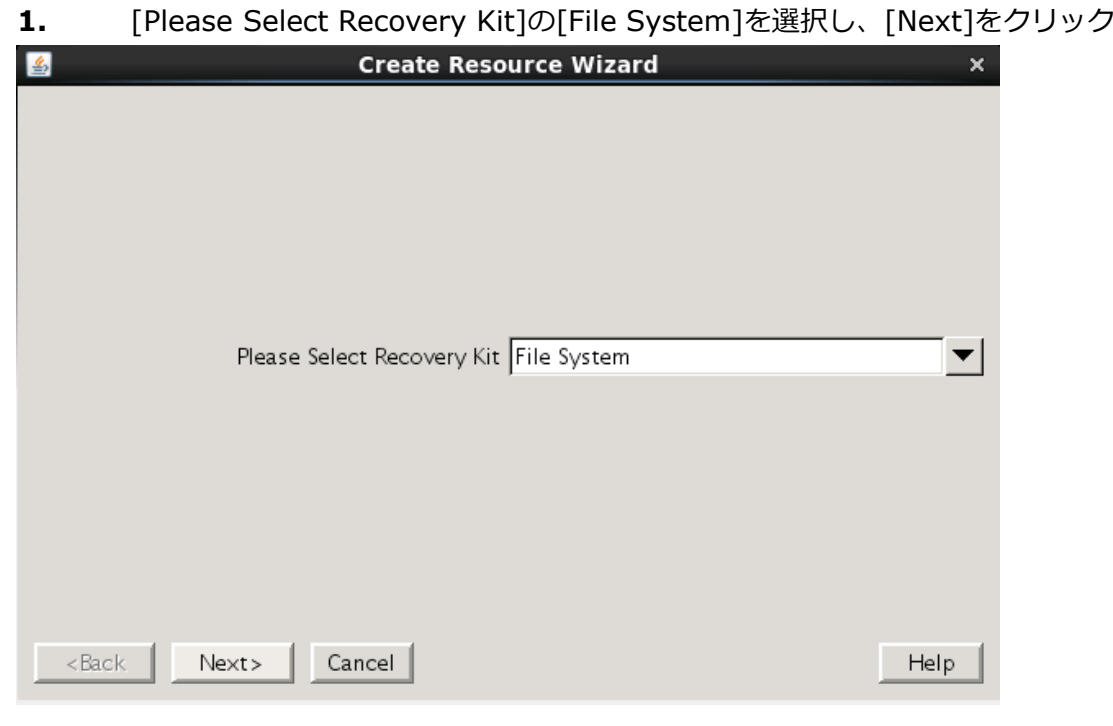

**2.** [Switchback Type]の[inteligent]もしくは[automatic]を選択し、[Next]をク リック

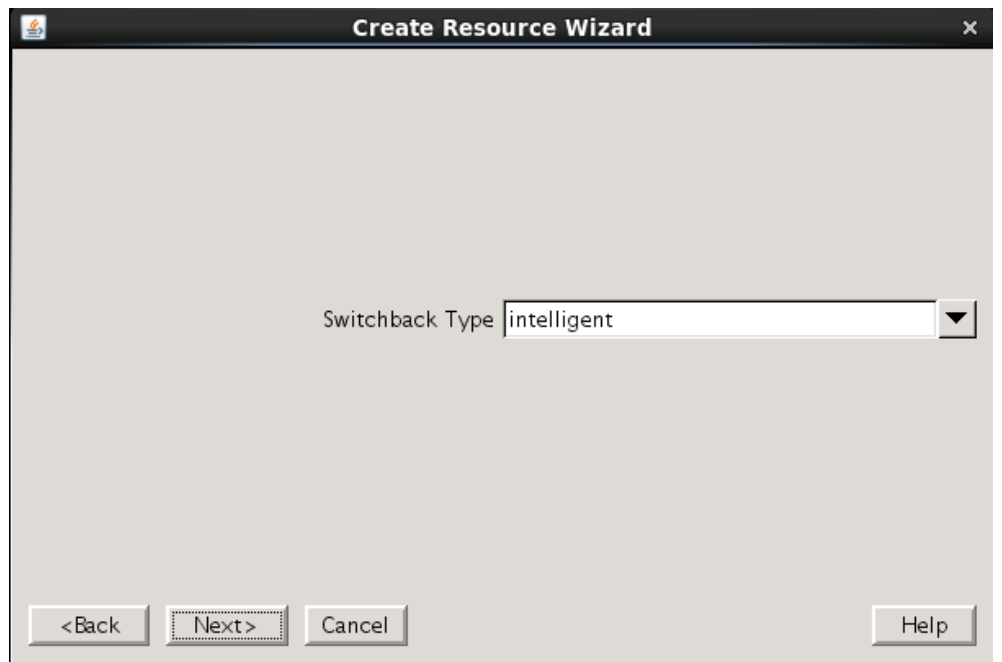

# **3.** [Server]からプライマーサーバ名を選択し、[Next]をクリック

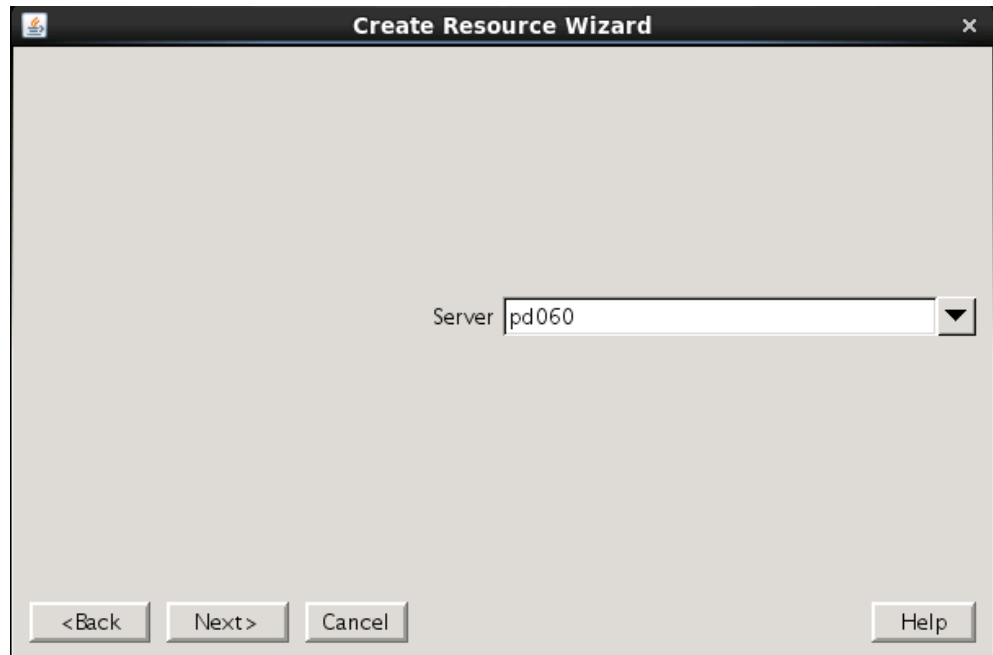

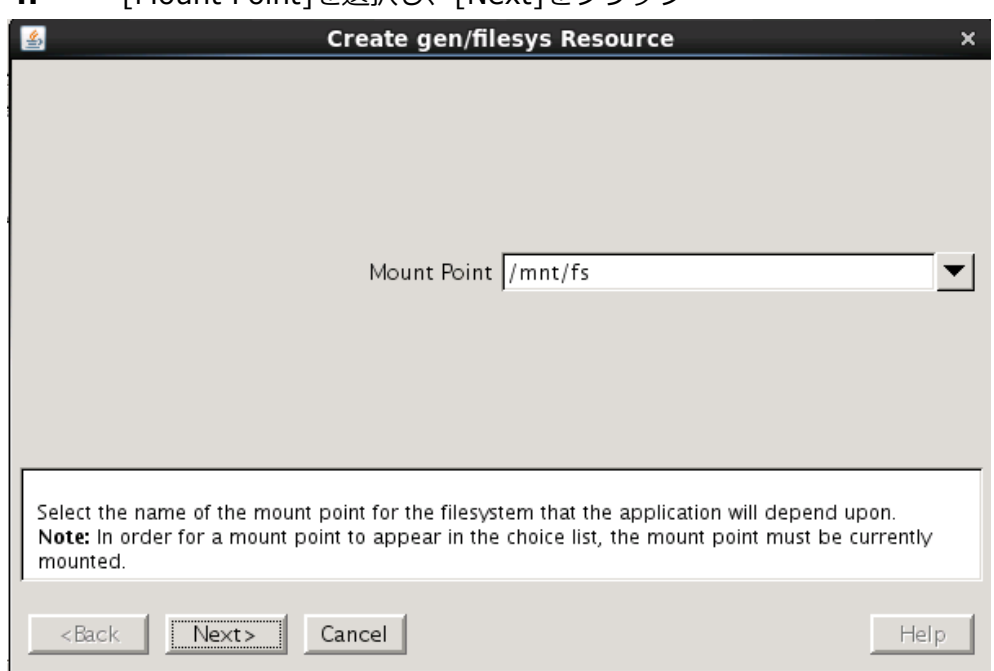

## **4.** [Mount Point]を選択し、[Next]をクリック

# **5.** [Root Tag]のタグ名を選択もしくは入力し、[Create Instance]をクリック

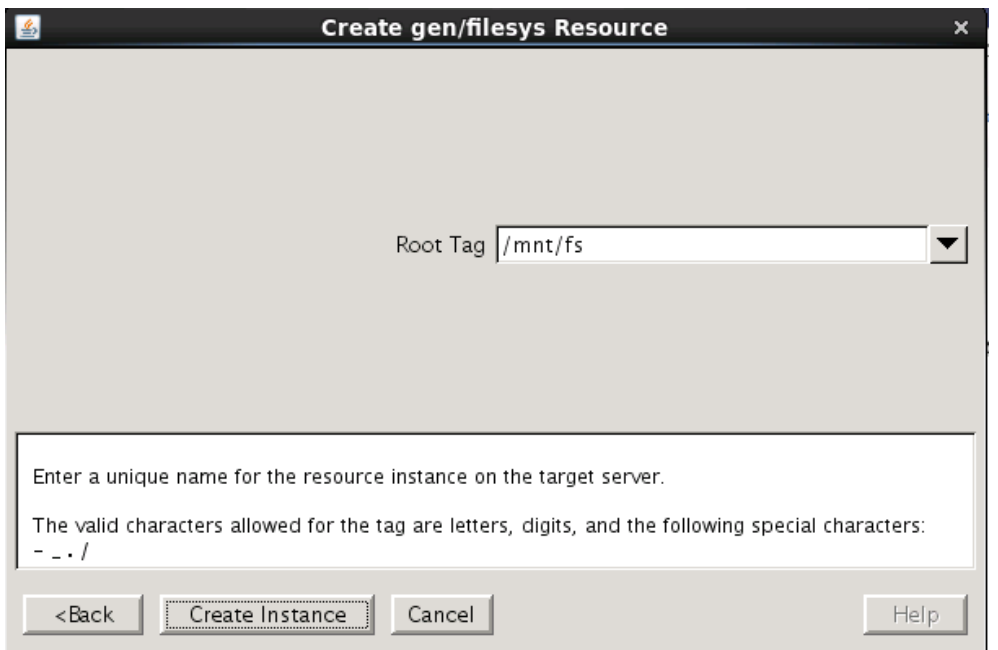

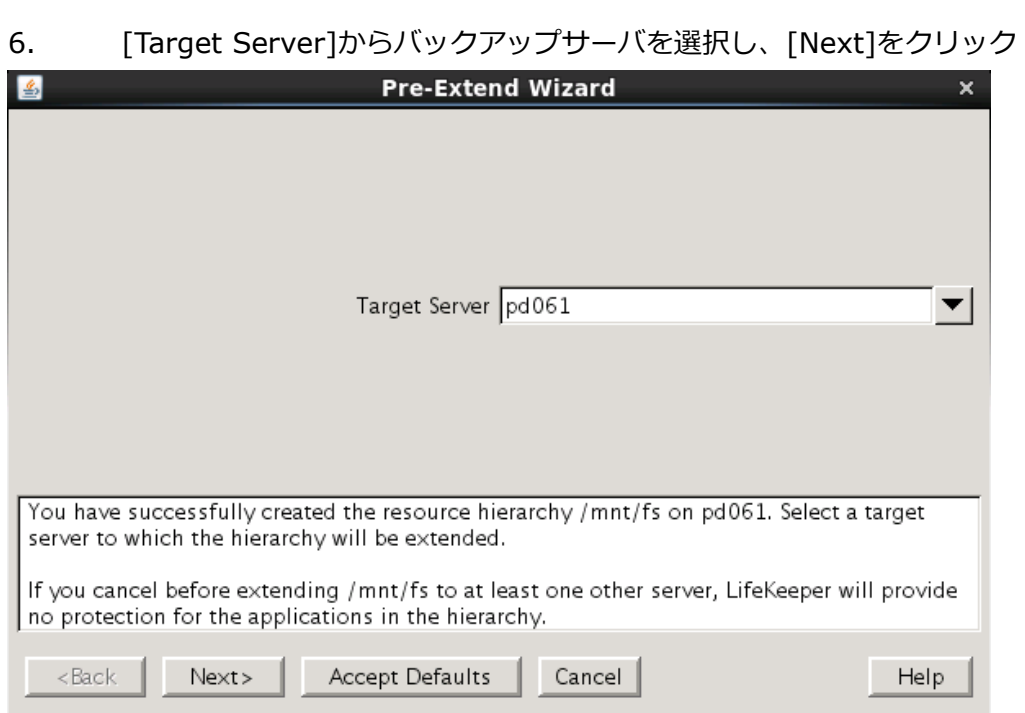

**7.** [Switchback Type]の[inteligent]もしくは[automatic]を選択し、 [Next]をクリック

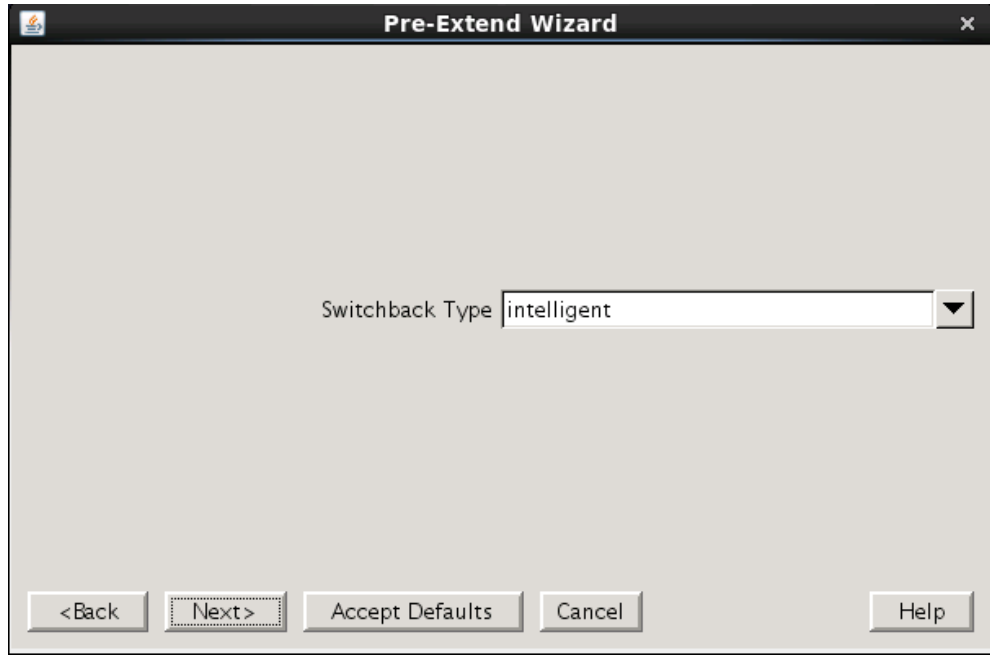

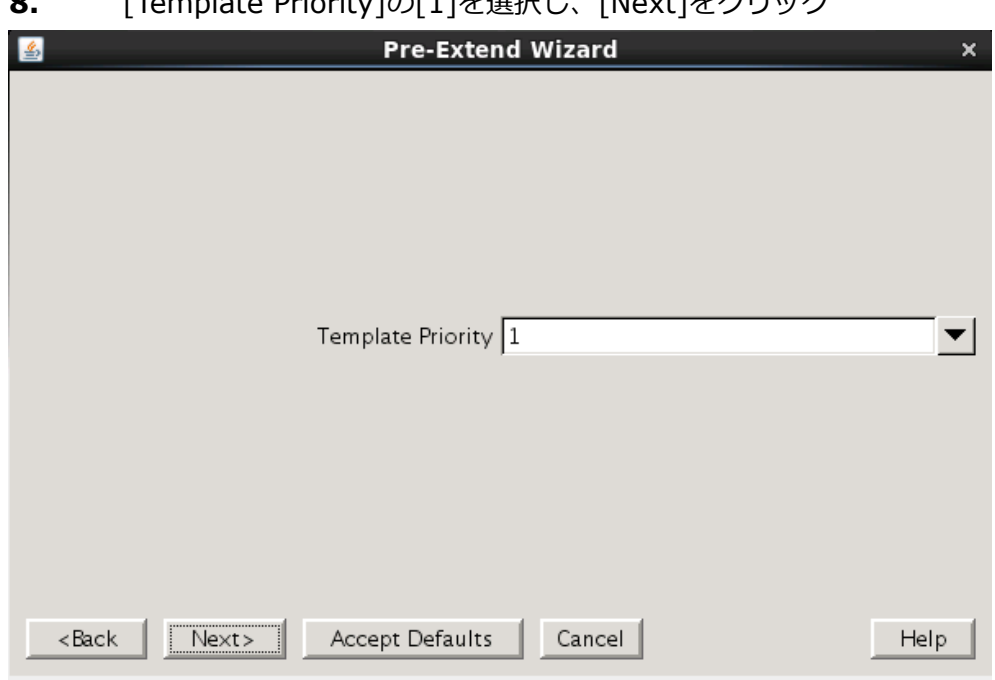

**8.** [Template Priority]の[1]を選択し、「Next]をクリック

## **9. [Target Priority]の[10]を選択し、[Next]をクリック**

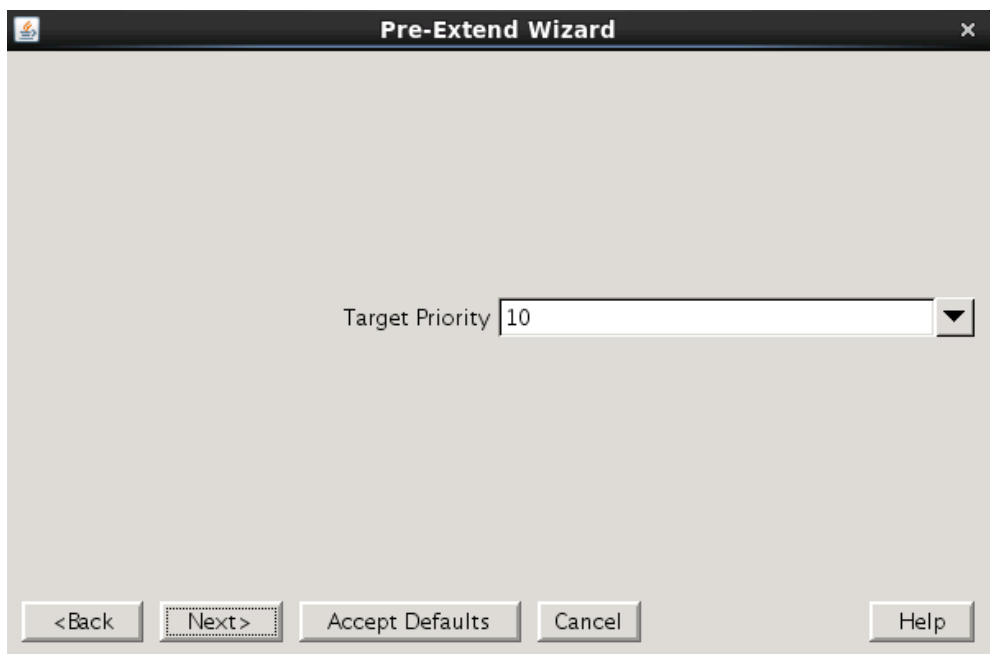

[Next]をクリック

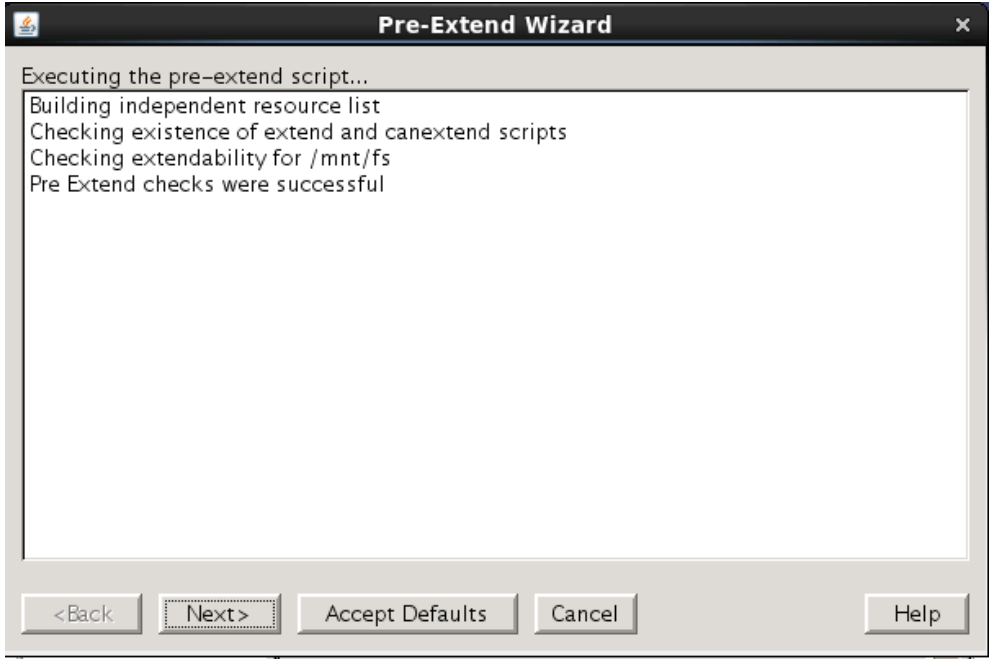

# **10.** [Mont Point]を確認し、[Next]をクリック

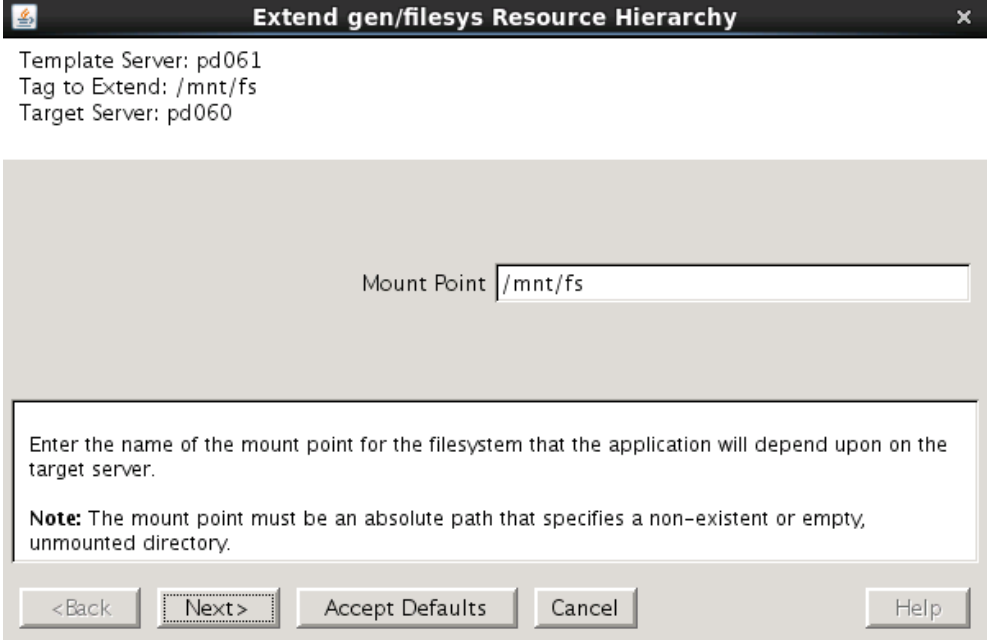

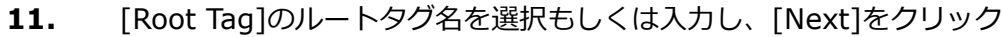

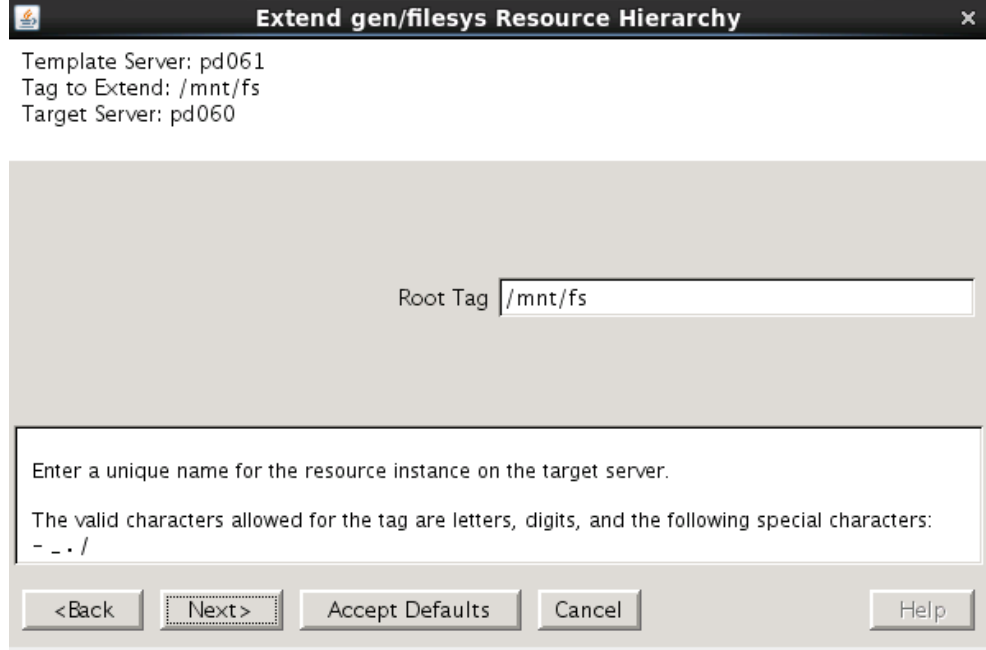

# [Finsh]をクリック

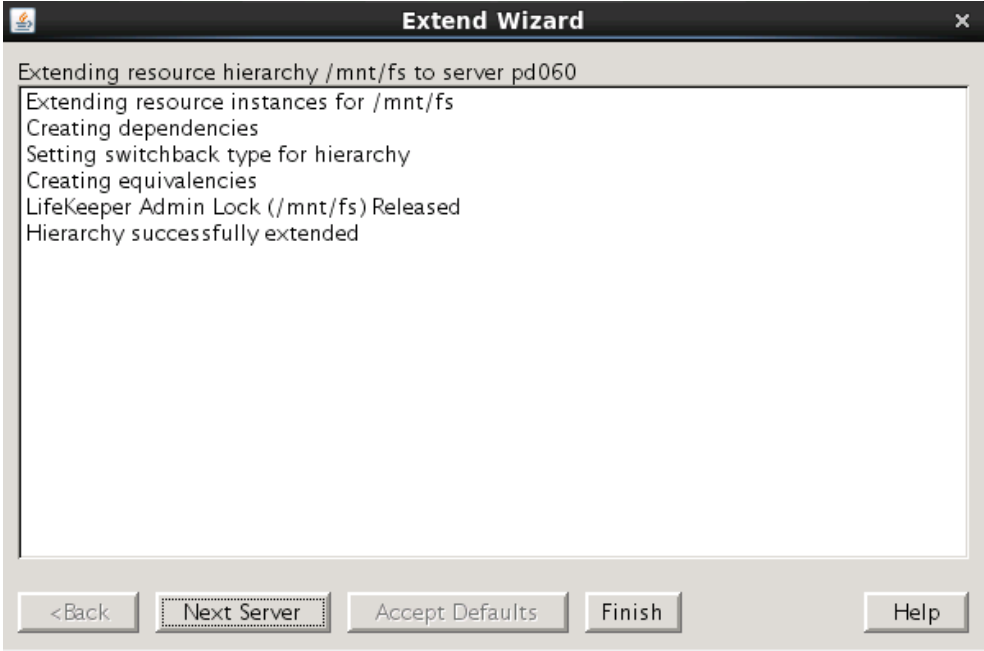

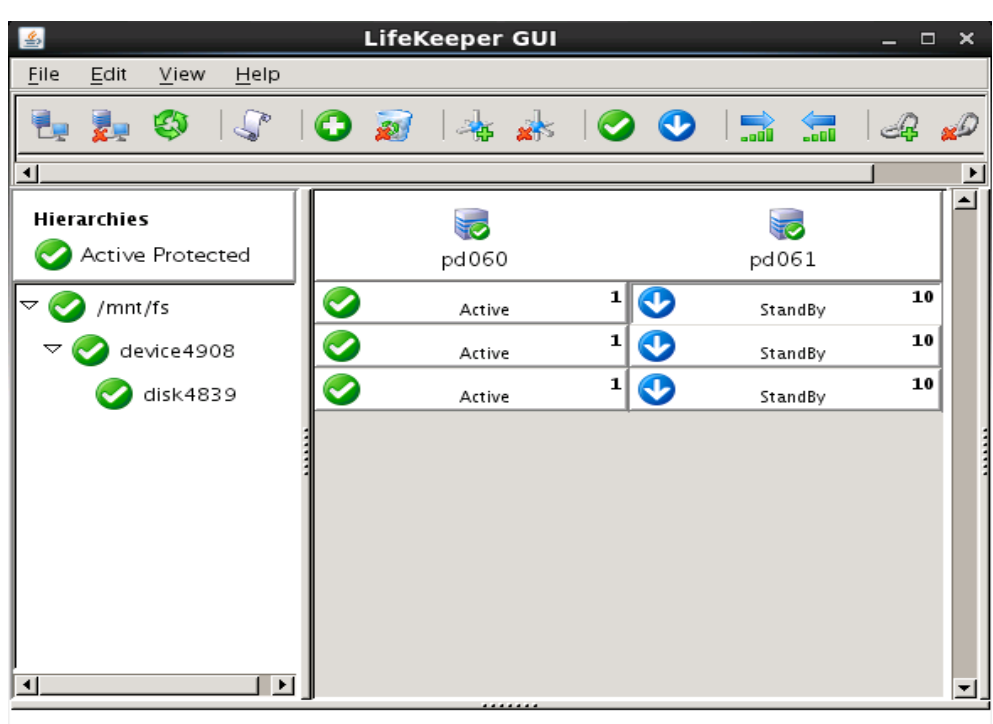

ファイルシステムリソースの作成が完了すると、以下のようにリソースが表示されます。

#### 注意

共有ストレージの構成では複数サーバからの同時アクセスを防ぐために SCSI コマンドを 使用して LU 単位の排他制御を行ないます。ファイルシステムリソースを作成すると、プラ イマリサーバで共有ディスクの排他制御が行われます。バックアップサーバから共有ディ スクへアクセスを試みると、reservation conflict が/var/log/messages に出力されます。 NAS ストレージ構成や DataKeeper によるレプリケーション構成は SCSI コマンドによる 排他制御は行なわないため reservation conflict は出力されません。

<span id="page-34-0"></span>6. その他

<span id="page-34-1"></span>6.1. 製品サポートにお問い合わせする前に取得いただきたいログ等の情報について LifeKeeperには構成情報やログを一括取得する lksupportというツールが用意されていま す。障害解析やインストレーションに関する調査では、ログや構成情報の確認が大半の ケースで伴います。製品サポートにお問い合わせをいただく際は lksupport によるログを 可能な限りご提供くださいますようご協力をお願い致します。障害解析やインストレー ションに関する調査をご希望の際は、以下の情報をご提供ください。

- 事象発生時刻
- ▶ 全クラスタノードの/var/log/messages
- **▶ 全クラスタノードの Iksupport**
- ▶ その他、お気づきの点

#### 補足

lksupport でアーカイブファイルを生成するために以下のコマンドを実行します。 #/opt/LifeKeeper/bin/lksupport

lksupport の実行に成功すると/tmp 以下に次の命名規則のファイルが生成されます。 #/tmp/lksupport/<ホスト名>.lksupport.<タイムスタンプ>.tar.gz

<span id="page-34-2"></span>6.2. 主に使用するコマンドについて

 LifeKeeper GUI クライアントの起動 # /opt/LifeKeeper/bin/lkGUIapp

LifeKeeper の起動

# /opt/LifeKeeper/bin/lkstart

または

- # /etc/init.d/lifekeeper start
- LifeKeeper の停止 (リソースも停止する)
	- # /opt/LifeKeeper/bin/lkstop

または

# /etc/init.d/lifekeeper stop-nofailover

■ LifeKeeper の停止 (リソースは停止しない) # /opt/LifeKeeper/bin/lkstop –f または

# /etc/init.d/lifekeeper stop-daemons

■ LifeKeeper のステータス確認 ステータスを簡易表示するには「-e」オプションを付与します。 # /opt/LifeKeeper/bin/lcdstatus(もしくは lcdstatus –e)

■ LifeKeeper のログの確認

tail コマンドの様にリアルタイムにログを出力するには「-f」オプションを付与します。 #/opt/LifeKeeper/bin/lk\_log log(もしくは lk\_log -f log)

■ LifeKeeper の構成情報やログの一括取得 # /opt/LifeKeeper/bin/lksupport

■ LifeKeeper の構成情報のバックアップ・リストア LifeKeeper の構成情報のバックアップ

# /opt/LifeKeeper/bin/lkbackup –c

LifeKeeper の構成情報のリストア

```
# /opt/LifeKeeper/bin/lkbackup –x –f archive.<タイムスタンプ>.tar.gz
```
<span id="page-35-0"></span>6.3. CUI によるリソースの起動、停止およびスイッチオーバ CUI によるリソースの起動とスイッチオーバは、perform\_action コマンドの [-a] オプ ションを付与し引数に restore を与えます。

# /opt/LifeKeeper/bin/perform\_action [-b] -t <タグ名> -a restore

#### 補足

[-b]オプションを付与した場合は、下位のリソースから指定したリソースまで起動します。 [-b]オプションを付与しない場合、指定したリソースと依存関係がある全てのリソースが起 動します。

CUI によるリソースの停止は、perform\_action コマンドの[-a]オプションを付与し引数に remove を与えます。

# /opt/LifeKeeper/bin/perform\_action -t <タグ名> -a remove

#### 補足

リソースの停止を実行した場合、指定したリソースとそのリソースの上位に存在するリ ソースも停止します。

- <span id="page-36-1"></span><span id="page-36-0"></span>6.4. GUI クライアントのステータス情報 6.4.1. サーバ状態の情報
- **SO** 全てのコミュニケーションパスのステータスが ALIVE となっている。
- $\leftarrow$ 一部のコミュニケーションパスのステータスが DEAD となっている。
- **VER** 全てのコミュニケーションパスのステータスが DEAD となっている。
- N P サーバのステータスが不明である。

#### <span id="page-36-2"></span>6.4.2. リソース状態の情報

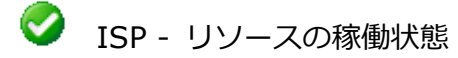

- **OSU リソースの停止状態**
- **※ OSF リソースの障害状態**
- $\overline{2}$ UNKNOWN - リソースの状態を確認できない状態

<span id="page-37-0"></span>7. LifeKeeper のアンインストール

<span id="page-37-1"></span>7.1. LifeKeeper のアンインストール

LifeKeeper をアンインストールする場合は、rmlk コマンドを実行してください。

# rmlk

This script will uninstall LifeKeeper on your system. All in service resources will be taken out of service. This will stop any applications protected by LifeKeeper.

Do you wish to continue (answering "no" will abort the removal)  $(y/n)$  [n] ?

#### y を入力するとアンインストールが開始されます。

Do you wish to continue (answering "no" will abort the removal) (y/n) [n] ? y Removing pd061 from the cluster LifeKeeper GUI Server Setup Starting LifeKeeper GUI Server Disabled ok: down: /opt/LifeKeeper/etc/service/lkguiserver: 1s LifeKeeper GUI Server Setup Completed Removing kit packages Removing core packages Removing supporting packages Removing any remaining LifeKeeper files in /etc/default

- <span id="page-38-0"></span>8. 免責事項
- 本書に記載された情報は予告なしに変更、削除される場合があります。最新のものを ご確認ください。
- 本書に記載された情報は、全て慎重に作成され、記載されていますが、本書をもって、 その妥当性や正確性についていかなる種類の保証もするものではありません。
- 本書に含まれた誤りに起因して、本書の利用者に生じた損害については、サイオステ クノロジー株式会社は一切の責任を負うものではありません。
- 第三者による本書の記載事項の変更、削除、ホームページ及び本書等に対する不正な アクセス、その他第三者の行為により本書の利用者に応じた一切の損害について、サ イオステクノロジー株式会社は一切の責任を負うものではありません。
- システム障害などの原因によりメールフォームからのお問い合せが届かず、または延 着する場合がありますので、あらかじめご了承ください。お問い合せの不着及び延着 に関し、サイオステクノロジー株式会社は一切の責任を負うものではありません。

<span id="page-38-1"></span>8.1. 著作権

本書に記載されているコンテンツ(情報・資料・画像等種類を問わず)に関する知的財産権は、 サイオステクノロジー株式会社に帰属します。その全部、一部を問わず、サイオステクノ ロジー株式会社の許可なく本書を複製、転用、引用、公衆への送信、販売、翻案その他の ニ次利用をすることはいずれも禁止されます。またコンテンツの改変、削除についても一 切認められません。本書では、製品名、ロゴなど、他社が保有する商標もしくは登録商標 を使用しています。